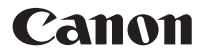

## Գիտական հաշվիչ F-605G

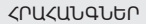

հայերեն

# ԲՈՎԱՆԴԱԿՈՒԹՅՈՒՆ

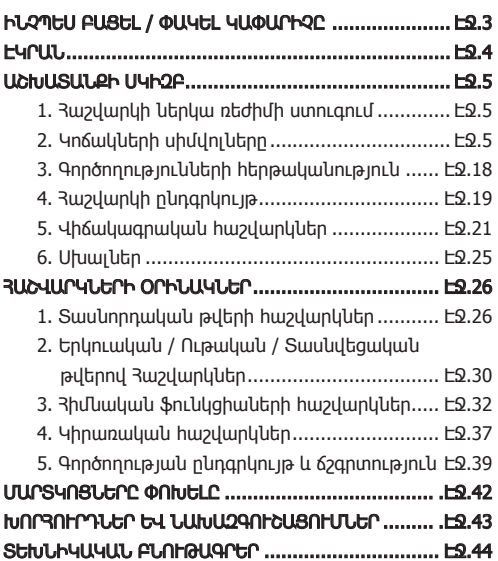

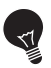

## ԿԱՐԵՎՈՐ Է՝ ԿԱՐԴԱՑԵՔ ՕԳՏԱԳՈՐԾԵԼՈՒՑ ԱՌԱՋ

Խնդրում ենք կարդալ հետևյալ հրահանգները և անվտանգության նախազգուշացումները մինչ Գիտական հաշվիչն օգտագործելը: Պահեք այս ձեռնարկը հետագա հղումների համար:

## ԻՆՉՊԵՍ ԲԱՑԵԼ / ՓԱԿԵԼ ԿԱՓԱՐԻՉԸ

Բացեք կամ փակեք կափարիչը` այն դուրս քաշելով, ինչպես որ ցույց է տրված պատկերներում:

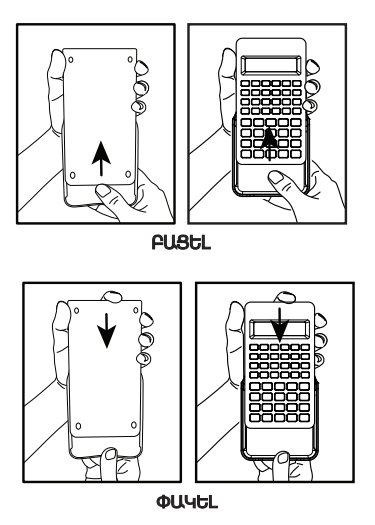

## ԷԿՐԱՆ

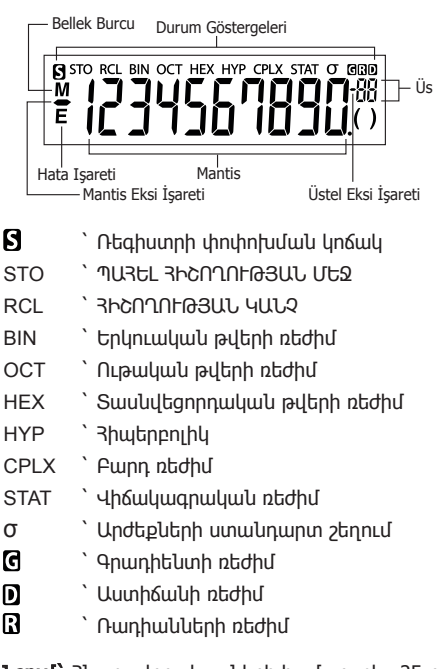

Նշում` Հնարավոր սխալների համար տես 25-րդ էջը` «Սխալներ»:

Օրինակներ` Կոտորակ (օրինակ`1 $\frac{2}{5}$ ) Տասնվեցորդական թվեր A ~ F`

## ԱՇԽԱՏԱՆՔԻ ՍԿԻԶԲ

## 1. Ստուգեք գործող հաշվարկի ռեժիմը

Անպայնման ստուգեք կարգավիճակի ցուցիչները, որոնք ցույց են տալիս գործող հաշվարկի ռեժիմը (DEG, BIN, STAT և CPLX) և ցույց են տալիս ձևաչափի կարգավորումները (Լողացող ստորակետի ռեժիմ): Ուշադրություն`Խնդիր ունենալու դեպքում, սեղմեք  $F = \frac{1}{2}$  +  $\frac{1}{2}$   $\frac{1}{2}$  hwzylh  $\frac{1}{2}$  ultimuluung wungun huuluun:

## 2. Կոճակների սիմվոլները

## Onhluulu  $\frac{\sin^4 B}{\sin B}$ ):

sin Կոճակի վրա նկարած գործառույթն օգտագործելու համար սեղմեք այդ կոճակը:

- Կոճակից վերև նկարած գործառույթն օգտագործելու համար սեղմեք կոճակը` գտնվելով տասնորդական ռեժիմում:
- "D" կոճակը մոխրագույն է:.

Մոխրագույն կոճակի վերևում նկարված գործառույթն օգտագործելու համար սեղմեք <sup>iim</sup> կոճակը` գտնվելով տասնվեցորդական ռեժիմում:

#### Նշում`

Կապույտ կոճակներն ակտիվ են միայն Վիճակագրական ռեժիմում: Վիճակագրական ռեժիմում ("STAT" ցուցիչը վառվում է), նրանք աշխատում են հետևյալ կերպով`

# $O$ րինակ ( $\overline{O}$ ) `

- Հաշվեք տվյալների ընտրանքի թիվը, երբ այն սեղմված է:
- $\sum_{n=1}^{\infty}$

2-րդ գործառույթային կոճակը`  $\frac{1}{2}$ աշվեք "  $\sum x$  " մուտքագրված տվյալների գումարը, երբ այն  $u$ եղմվում է անմիջապես  $\frac{1}{2}$  hետո:

### ՄԻԱՑՆԵԼ, ԱՆՋԱՏԵԼ ՀՈՍԱՆՔԸ

#### Առաջին անգամ օգտագործումը` ш

- 1. Դուրս քաշեք մարտկոցի պաշտպանիչ սալիկը, ապա մարտկոցը կլիցքավորվի և հաշվիչը  $\mu$  (uppon t hnumber or little):<br>2. Uthous  $\frac{\mu}{\mu}$  +  $\frac{\mu}{\mu}$  +  $\frac{\mu}{\mu}$  (keep hound)
- 2. Սեղմեք + հաշվիչը վերակարավորելու  $h$ ամար:
- PՀոսանքը միացնելու/Ջնջելու կոճակ`Միացնում  $\boxed{\frac{ON}{CA}}$ է հաշվիչը: Երբ հոսանքը միանում է, բոլոր ռեգիստրները, բացառությամբ հիշողության ռեգիստրների, ջնջվում են:
- Հոսանքը ԱՆՋԱՏԵԼՈՒ կոճակ` Անջատում է հաշվիչը:
- Հոսանքը միացնելու/Ջնջելու կոճակ` Ջնջում է  $|CE|$ հենց նոր մուտքագրված բովանդակությունը:
- $\sqrt{\frac{\text{SHIF}}{\sum_{i=1}^{n}} + \frac{\text{PESET}}{\sum_{i=1}^{n}} }$ Վերակարգավորման կոճակ`Rաշվիչը վերակարգավորվում է, երբ սեղմված են այս կոճակները: Հիշողությունը ջնջվում է և հաշվարկի ռեժիմը վերակարգավորվում է Տասնորդական հաշվարկի (Լողացող ստորակետի ռեժիմ):

#### Հոսանքի ավտոմատ անջատման գործառույթ

Երբ հաշվիչը չի օգտագործվում մոտ 7 րոպե, այն ավտոմատ կերպով կանջատվի:

#### Թվերի ներմուծման և ռեժիմների ընտրության կոճակներ  $\boxed{0}$  ~  $\boxed{9}$ Թվային կոճակ` Ներմուծում է թվերը:  $\Box$ Տասնորդական ստորակետի կոճակ` Ներմուծում է տասնորդական ստորակետը:  $EXP$ Աստիճանացուցային կոճակ` Օգտագործվում է աստիճանացույցները ներմուծելու համար

Onhluulu'  $35 \times 10^{43} \rightarrow \boxed{3}$   $\boxed{5}$   $\boxed{8}$   $\boxed{4}$   $\boxed{3}$  $(35<sup>43</sup>)$ 

Նշանի փոփոխության կոճակ` Էկրանին առկա մանտիսի կամ աստիճանացույցների նշանը (+ or -) փոխելու համար:

**Onhlumul**'  $123 \rightarrow \boxed{1}$   $\boxed{2}$   $\boxed{3}$   $\boxed{(-)}$ 

 $(-123.)$ 

**The «Right pullity buy and the University of the State of August** վերջին նիշը և փոխում է մնացած նիշերը մեկ տեր դեպի աջ։

Օրինակ`

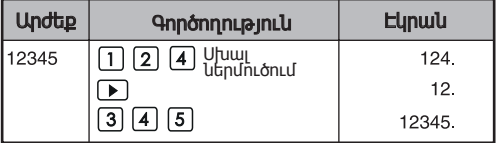

Shift կոճակ` Կոճակների վերևում նշված  $\Box$ երկրորդ ֆունկցիաները կատարելու համար:

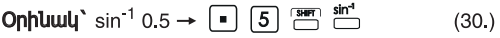

## Ռեժիմի ընտրություն

#### Հաշվարկի ռեժիմը նշելու համար`

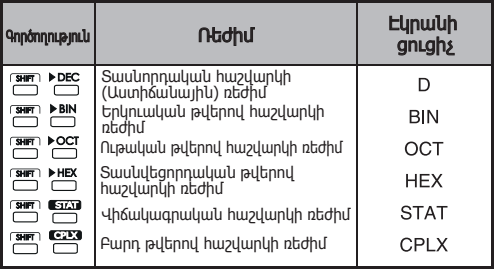

#### Տվյալների վիզուալ արտացոլման ռեժիմի կոճակներ

- $F_{\text{ING}}$ Ճարտարագիտական աստիճանացուցային ֆունկցիայի ռեժիմ:
- $\overline{\overline{}}$ Վերադարձնում է նախորդ ռեժիմից դեպի Ճարտարագիտական աստիճանացուցային ֆունկցիայի ռեժիմ:
- Փոխարկում է Լողացող ստորակետի ռեժիմի և  $F \rightarrow S$ Գիտական աստիճանացուցային ֆունկցիայի ռեժիմի միջև:

#### Օրինակ`

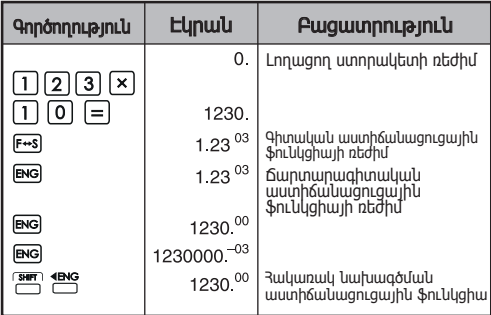

#### Արտացոլման ընդգրկույթ` Լողացող ստորակետի ռեժիմ

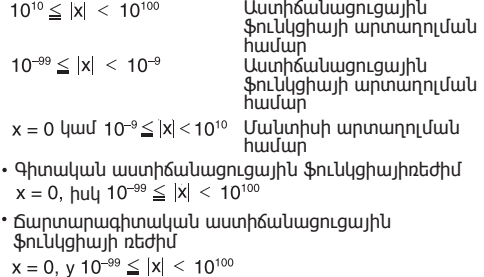

Աստիճանացույց` 3-ին բազմապատիկ

## Տասնորդական կետի ընտրության կոճակ

Նշեք տասնորդական կարգերի թիվը տասնորդական հաշվարկի արդյունքների մանտիսում: Սեղմեք  $\boxed{0}$  –  $\boxed{9}$ –ից հետո **with the manufall** տասնորդական կարգերի թիվը նշելու համար:

Ուշադրությու՛ն` Տասնորդական կարգերը վերակարգավորելու  $\limsup_{n \to \infty}$  ,  $\limsup_{n \to \infty}$  ,  $\limsup_{n \to \infty}$  ,  $\limsup_{n \to \infty}$  :

#### Օրինակ`

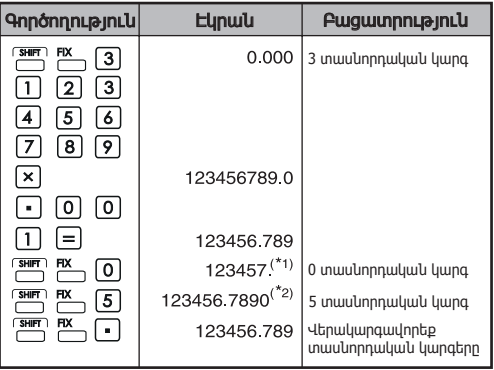

- \*1 Արտացոլված արժեքը կլորացրած է որոշակի ընդգրկույթում, սակայն հաշվարկի իրական արդյունքը պահպանվել է ռեգիստրում:
- \*2 Թիվն արտահայտվում է ձախ նիշի հավասարմամբ: Այս դեպքում նշվում է 5 տասնորդական կարգ, սակայն միայն 10 ամենակարևոր նիշերն են արտացոլվում: 5րդ տասնորդական կարգը չի արտացոլվում:

#### Աստիճանի / Ռադիանի / Գրադիենտի ռեժիմի կոճակ

DRG **Onthobibo** willing understanding

#### Անկյան միավորների վերափոխման ռեժիմ` Անկյան արժեքները այլ միավորների վերափոխելու համար:

 $(DEG \rightarrow RAD \rightarrow GRAD)$ 

Միավերների հարաբերությունը` $200^{GRAD} - 180^{\circ} - \pi^{RAD}$ 

#### Օրինակ (Աստիճանային ռեժիմով)`

 $\boxed{1}\boxed{8}\boxed{0}\stackrel{\text{SHFT}}{\boxed{\qquad \qquad }}\stackrel{\text{DRG}\blacktriangleright}{\longrightarrow}$ 

 $(3.141592654^{\text{th}})$ 

Պարզ հաշվարկի կոճակներ

## Թվաբանական կոճակներ`

Կիրառում պարզ թվաբանական հաշվարկի համար:

- $\overset{\times}{\phantom{a}}$ Տոկոսների կոճակ` Օգտագործվում է տոկոսների, գումարվող արժեքների և զեղջերի հաշվարկների համար:
- Օրինակ`  $\Box$   $\Box$   $\Box$   $\Xi$   $\Xi$   $\Xi$  $(1.23)$

 $\Box$  Փակագծերը բացելու, փակելու կոճակներ

#### Օրինակ`

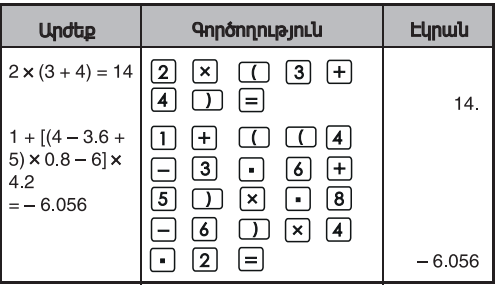

• Միաժամանակ կարող է օգտագործվել մինչև 15 հաջորդական բաց փակագիծ:

Օրինակ`  $5 \times ((((...((4+2) \times 3) + 8 ...$ <br>Uplugu 15 փակագիծ

- և միշտ օգտագործվում են միասին: Եթե գործողության ժամանակ կոճակներից մեկն առանձին է սեղմվում, ապա ակնկալվող արդյունքը չի կարող ձեռք բերվել:
- $\Box$  կոճակը գործում է, միայն երբ սեղմվում է հաշվարկի հրահանգից անմիջապե սհետո:
- Երբ  $\Box$  գործում է, էկրանին կերևա "0": Էկրանին կհատնվեն փակագծի նշանները ( ).

#### Կոտորակների հաշվարկի կոճակներ

- Կոտորակների կոճակ` Օգտագործեք այս կոճակը  $\boxed{abc}$ թե՛ խառը, և թե՛ անկանոն կոտորակներ ներմուծելու համար:
	- (համարիչ) →  $[a_{\infty}^{\prime}] \rightarrow c$  (հայտարար).
- $a \frac{b}{c}$ : a (ամբողջ թիվ)  $\rightarrow$   $\overline{a\%}$   $\rightarrow$  b (hամարիչ)  $\rightarrow$   $\overline{a\%}$  $\rightarrow$  C (hunununun)
- Կոտորակն  $\frac{2}{3}$  երևում է Էկրանի վրա որպես "2\_3"  $\ln 1 \frac{2}{5}$  որպես "1<sub>0</sub>2<sub>-5</sub>"

#### Օրինակ`

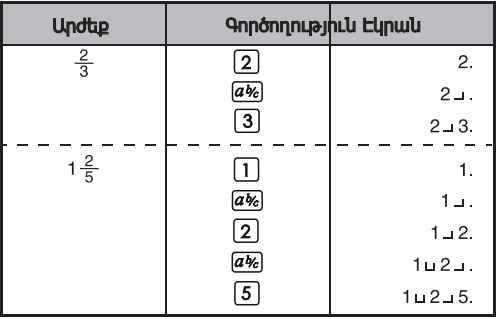

#### Ուշադրություն`

- Կոտորակների հաշվարկների արդյունքները կարտացոլվեն տասնորդական ձևաչափով ավտոմատ կերպով ցանկացած ժամանակ, երբ կոտորոկային արժեքի ամբողջ նիշերի թիվը (ամբողջ թիվ + համարիչ + հայտարար + բաժանիչի նշաններ) գերազանցում է 10:
- $a$  կարող է փոխարկել կոտորակային հաշվարկների արդյունքները տասնորդակակն համակարգի և հակառակը:

**Oրինակ`** Յաշվեք 1 $\frac{2}{3}$  + 4 $\frac{5}{6}$  և փոխարկեք արդյունքը տասնորդական կոտորակի:

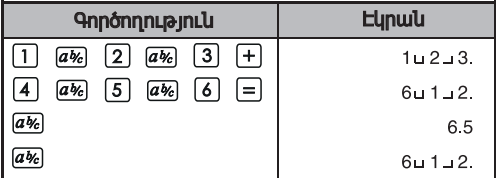

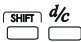

Խառը / Անկանոն կոտորակի ձևափոխություն Այն ձևափոխում է խառը կոտորակները անկանոն կոտորակների և հակառակը: Կոճակը սեղմելու դեպքում այն փոխ առ փոխ է փոխվում:

**Ophluul** Ներմուծեք  $\frac{10}{3}$  և ձևափոխեք այն խառը կոտորակի:

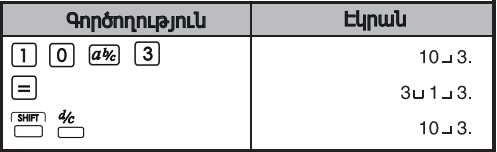

## Հիշողության կոճակներ

Անկախ հիշողություն` Անկախ հիշողության տվյալները պահպանվում են, նույնիսկ երբ հաշվիչն անջատած է:

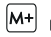

Հիշողության Գումարածի և Հանածի կոճակ` Ավելացրեք կամ հանեք թվերը անկախ հիշողությունից:

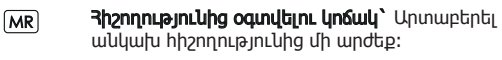

Փոխարինեք հիշողությունը էկրանում առկա (x→m արժեքով` Փոխարինում է անկախ հիշողության բովանդակությունը էկրանին առկա թվով:

Հիշողության փոփոխականներ` Դուք կարող եք որպես փոփոխական նշանակել որոշակի արժեք կամ հաշվարկի արդյունք: Գոյություն ունեն հիշողության 6 փոփոխականներ (A, B, C, D, E և F) տվյալները, արյունքները կամ նշված արժեքները պահելու համար:

**STO** Արժեքների պահպանման կոճակ`Փոփոխականը հիշողության մեջ պահելու համար:

Արժեքները հիշողությունից արտաբերելու կոճակ` Հիշողության մեջ գտնվող փոփոխականն արտաբերելու համար:

Օրինակ` Անկախ հիշողության օգտագործումը`

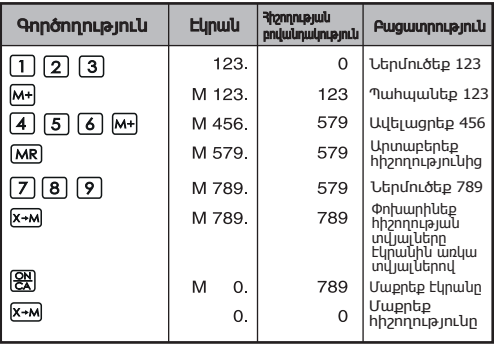

#### Օրինակ` փոփոխական հիշողության օգտագործում

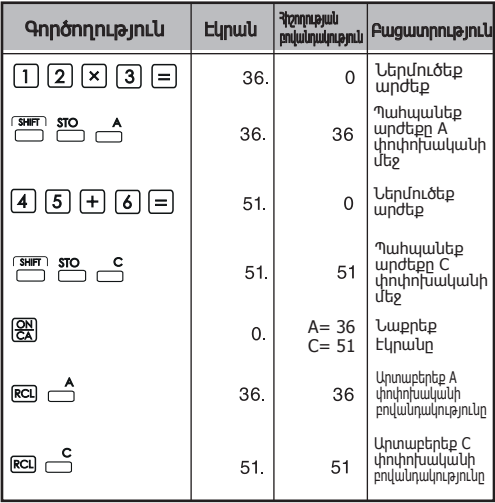

#### Երկուական / Ութական / Տասնվեցորդական թվերի կոճակներ

 $\sum_{k=0}^{\infty}$  +  $\sum_{k=0}^{\infty}$  /  $\sum_{k=0}^{\infty}$  /  $\sum_{k=0}^{\infty}$  /  $\sum_{k=0}^{\infty}$  Gylwnydiaith համակարգը որպես տասնորդական/ երկուական/ ութական/ տասնվեցորդական նշանակելու համար:

Երկուական թվերի ներմուծման կոճաններ`  $\lceil 0 \rceil \sim \lceil 1 \rceil$  $\lfloor \frac{1}{2} \rfloor \sim \lfloor \frac{1}{9} \rfloor$  երկուական համակարգում անտեսվում են:

Ութական թվերի ներմուծման կոճակներ`  $\lfloor \sqrt{\frac{9}{\pi}} \rfloor$  ութական համակարգում անտեսվում են:

Տասնվեցորդական թվերի ներմուծման կոճակներ  $\boxed{0}$  ~  $\boxed{9}$ 

Տասնվեցորդական թվերի ներմուծման կոճակներ  $\bigcap_{n=1}^{\infty}$   $\sim$   $\bigcap_{n=1}^{\infty}$  :

## Օրինակ`

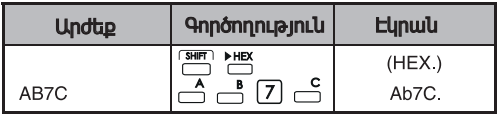

Պատահական թվերի գեներացիա

 $R$ and Պատահական կոճակ` Պատահական թիվ ստանալու համար  $*$  Ստացվոր արժեքն ամեն անգամ տարբեր կլինի` $0.000$ -ից 0.999-ը ըկդգրկույթում:

Onhluuly **SHIFT** Rand

 $(0.132)^{*}$ 

#### Կոմպլեքս թվերի հաշվարկ

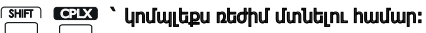

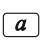

Իրական մասի կոճակ` Իրական թիվը կոմպլեքս ռեժիմում պահպանելու համար:

Կեαծ մասի կոճակ` կեղծ թիվը Կոմպլեղ  $\sqrt{b}$ ռեժիմում պահպանելու համար:

#### Օրինակ`

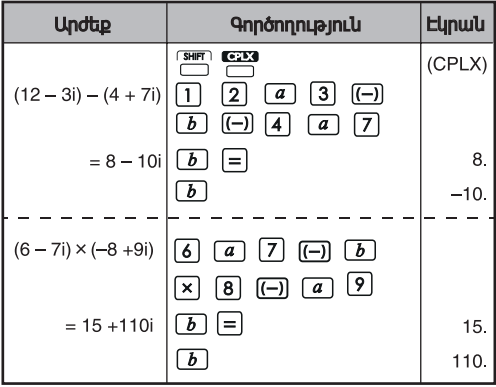

#### $n$ ւղղանկյուն  $\rightarrow$  Բևեռային կոնվերսիա

Տես էջ 36 «Հիմնական ֆունկցիայի հաշվարկներ»:

#### 3. Գործորությունների հերթականություն

Հաշվիչն ավտոմատ կերպով կորոշի գործողության առաջնահերթությունը յուրաքանչյուր առանձին հրահանգի համար` հետևյալ կերպ.

#### ԲԱՐՁՐ ԳԵՐԱԿԱՅՈՒԹՅՈՒՆ

- 1.  $3$ աշվարկ փայացծերի կերսում ( $)$ :
- 2. Աստիճակացույց (EXP)`
- 3. Ֆունկցիաների կոճակներ`  $x^3$ ,  $x^2$ ,  $x^1$ ,  $x!$ ,  $\circ m$ ,  $\prec \circ m$ , % Անկյան միավորների ձևափոխություններ  $\sqrt{2}$ ,  $\sqrt[3]{2}$ , log, ln, e<sup>x</sup>, 10<sup>x</sup>, sin, cos, tan, sin<sup>1</sup>, cos<sup>1</sup>, tan<sup>1</sup>, sinh, cosh, tanh, sinh<sup>1</sup>, cosh<sup>1</sup>, tanh<sup>1</sup>
- 4. Կոտորակներ (ab/c, b/c)
- 5. Բացասակակ արժեք  $((-))$
- 6. Աստիճաններ և արմատներ`  $X^y$ .  $X^{1/y}$
- 7. Վերադասավորումներ (nPr) և զուգադրություններ (nCr)
- $8. \times +$
- $9. + -$

# **Onhlumu'**  $5 \div 4^2 \times 7 + 3 \times 0.5^{\text{COS60}} = 4.308820344$

#### Հաշվարկի մակարդակներ` (Պահեստային հիշողություն)

Իրական հաշվարկի ժամանակ քիչ հաճախականություն ունեցող հաշվարկները պահվում են պահեստային հիշողության մեջ, և հետո հերթով մշակվում: Այս պահեստային հիշողության մեջ կարող է պահպանվել հաշվարկների մինչև 5 մակարդակ:

#### Օրինակ`

մակարդակներ

#### 4. **Ruplunlught 10 mg** Pundanununghan

- $\bullet$  Եթե հաշվարկի արդյունքը գտնվում է ասյտեղ նշված ընդգրկույթից դուրս, սխալ է տեղի ունենում:
- Ֆունկցիաների հաշվարկի ժամանակ հաշվարկի ընդգրկույթի համար տե՛ս էջ 36 «Գործողության ընդգրկույթ և ճշգրտություն»:

#### Տասնորդական թվեր

Առավելագույնը 10 նիշ մանտիսում կամ 10 նիշ մանտիսում` 2 նիշով անկյունացույցում, կարող է ներմուծվել և երևալ էկրանին: Բացասական արժեքը նշվում է` ավելացնելով մինուսի նշանը (-), հաշվարկի ընդգրկույթը սահմանվում է հետևյալ կերպ.

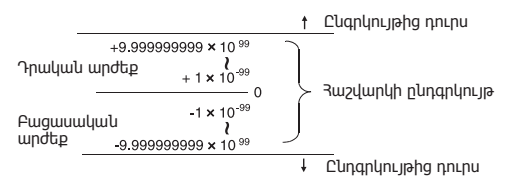

#### Երկուական թվեր

Կարող են մուտքագրվել և էկրանին երևալ մինչև 10 նիշ պարունակող երկուական ամբողջ թվեր: Բացասական երկուական արժեքներն արտահայտվում են իրենց մինչև երկու լրացմամբ: Հաշվարկի ընդգրկույթը սահմանվում է հետևյալ կերպ.

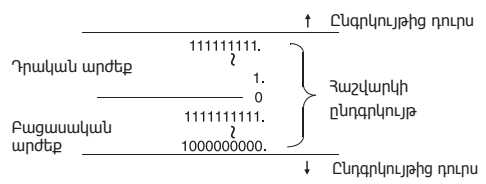

#### Ութական թիվ

Կարող են ներմուծվել և էկրանին երևալ առավելագույնը 10 ութական թվեր: Բացասական ութական արժեքներն արտահայտվում են նրանց մինչև երկու լրացմամբ: Հաշվարկի ընդգրկույթն սահմանվում է հետևյալ կերպ.

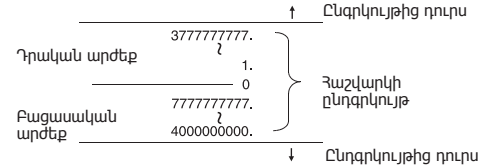

#### Տասնվեցական թվեր

Կարող են ներմուծվել և էկրանին երևալ առավելագույնը 10 տասնվեցորդական թվեր: Բացասական տասնվեցորդական արժեքներն արտահայտվում են նրանց մինչև երկու լրացմամբ: Հաշվարկի ընդգրկույթն սահմանվում է հետևյալ կերպ.

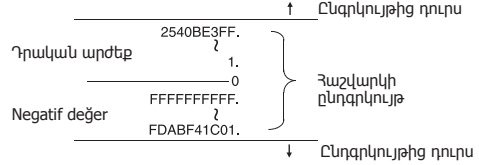

#### Մինչև երկուսը լրացման հաշվարկ

Համակարգչային հաշվարկներում լրացումն օգտագործվում է բացասական արժեքներն առանց + և – նշանները օգտագործելու արտահայտելու համար: Հանումը կատարվում է լրացումն ավելացնելու միջոցով:

Օրինակ` Ներմուծեք 1 երկուականի մեջ և երեք անգամ հանեք 1։

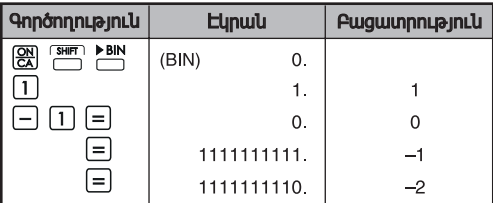

#### 5. Վիճակագրական հաշվարկներ

#### Պարզ ըկթացակարգ

- Սեղմեք <mark>։ ։ ։ Վառվում է "STAT" ցուցիչը։</mark> STAT
- Ներմուծեք առաջին տվյալները և սեղմեք
- Տվյալները ներմուծելուց հետո սեղմեք վիճակագրական hաշվարկի կոճակները  $\frac{s}{r}$ :
- Սեղմեք վիճակագրական հաշվարկի ռեժիմից STAT դուրս գալու և վիճակագրական հաշվարկի հիշողությունը ջնջելու համար։

#### Օրինակ՝

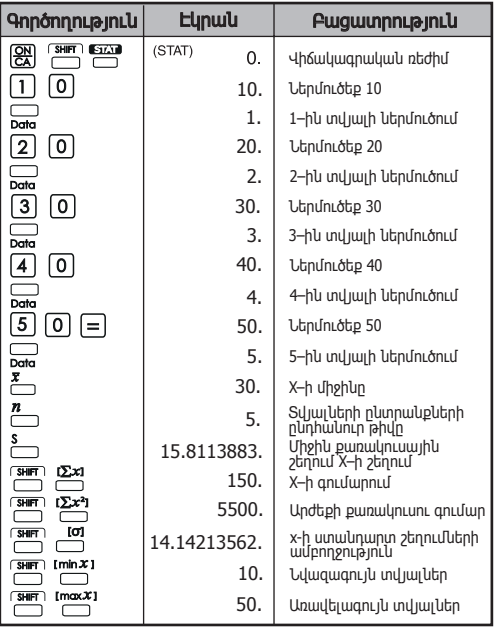

## **Ավելացնել / ջնջել վիճակագրական տվյալներ**

**Oqunuuqnnoti** Deta Time

**Օրինակ՝** Ավելացնել հեղուկաբյուրեղային էկրանի ներկա բովանդակությունը

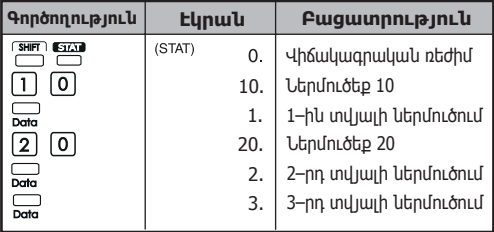

**Օրինակ՝** Ջնջեք հեղուկաբյուրեղային էկրանի բովանդակությունը

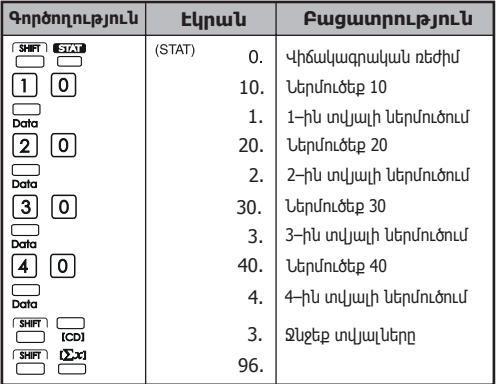

#### **Վիճակագրական հաշվարկի արդյու նքների արտաբերում**

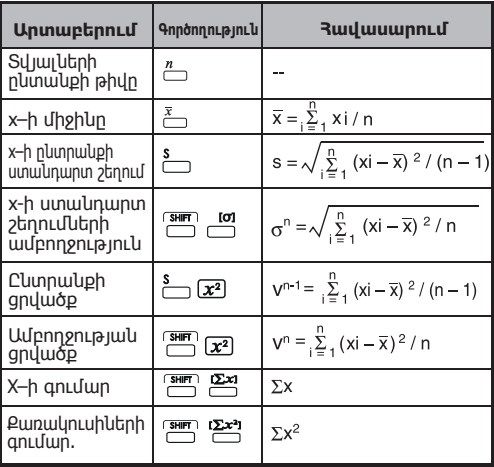

#### **Վիճակագրական հաշվարկի օրինակներ**

Դուք 20 կտոր պիցցա եք գնել։ Այնուամենայնիվ,<br>յուրաքանչյուր պիցցայի տրամագիծը տարբեր է՝<br>ինչպես որ ներկայացված է հետևյալ աղյուսակում։.<br>Խնդրում ենք կատարեք վիճակագրական հաշվարկ՝<br>ելնելով այս տվյալներից։

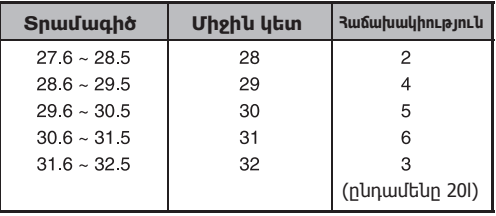

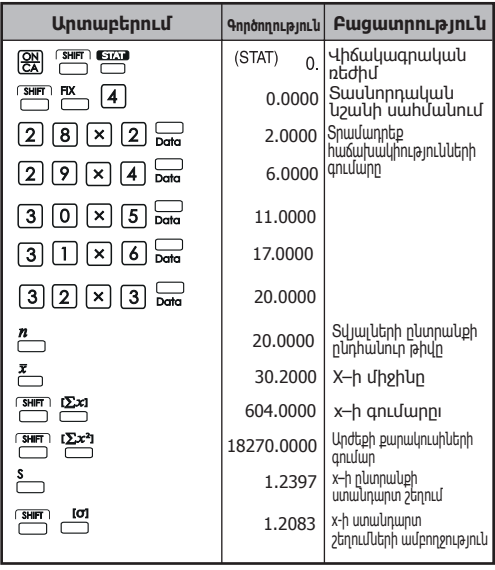

## **6. Սխալներ**

 $\nabla$ Հաշվիչը չափից շատ կլցվի իետևյալ դեպքերում։  $\nabla$ ետագա հաշվարկները հնարավոր չեն լինի, քանի որ հաշվիչը էլեկտրոնապես կողպված կլինի։

- Երբ հաշվարկի արդյունքը գտնվում է հետևյալ  $n$ երկույթից դուրս.: X՝ *Rupulunus* unninlup  $x = 0.1 \times 10^{-99} \le |x| \le 1 \times 10^{100}$
- Երբ հիշողության բովանդակությունը գտնվում է հետևյալ ընդգրկույթից դուրս. X: 3hշողության պարունակություն (Գերլցման սխալից առաջ պահպանված տվյալները պահպանում են։)  $x = 0$ ,  $1 \times 10^{-99} \le |x| < 1 \times 10^{100}$
- Երբ ներմուծված թվերը գտնվում են հետևյալ ընդգրկույթից դուրս և սեղմված է հիմնական  $\phi$ ունկնցիայի  $(+, -, \times, +)$  կոճակ։  $x = 0$ ,  $1 \times 10^{-99} \le |x| < 1 \times 10^{100}$
- $\bullet$   $\overline{b}$ րբ  $\div$  (0–ով բաժանոնւմ է) կատարվում։
- Երբ տվյալները գերազանցում են ցանկացած ֆունկցիայի կամ վիճակագրական հաշվարկի տիրույթը։
- Վիճակագրական հաշվարկի ժամանակ՝
	- 1. Եթե **S**–ը հաշվարկվում է միայն մեկ տվյալի ներմուծմամբ
	- 2.  $\bar{x}$  qualiture hundlanglering to  $\bar{x}$  the n= 0
	- 3. Երբ ցանկացած ներմուծվող տվյալ գտնվում է հաշվարկի թույլատրելի ընդգրկույթից դուրս. X՝ հաշվարկի արդյունք  $x = 0$ ,  $1 \times 10^{-99} \le |x| < 1 \times 10^{100}$
	- 4. Երբ ներմուծված տվյալը գտնվում է հաշվարկի թույլատրելի ընդգրկույթից դուրս՝  $x = 0.1 \times 10^{-99} \le |x| < 1 \times 10^{100}$
- Երբ հաշվիչի մեջ պահպանվող օպերատորների թիվը փակագծերում և թվաբանական հաշվարկը գերազանցում է 5 մակարդակ։.
- Երբ միաժամանակ օգտագործվում է ավելի քան 15 բաց փակագիծ։
- Չափից շատ լցված էկրանը՝ (E 0. ) Սեղմեք սխալը մաքրելու համար։

## **ՀԱՇՎԱՐԿԻ ՕՐԻՆԱԿՆԵՐ**

#### **1. Տասնորդական հաշվարկներ (Աստիճանի ռեժիմ) Ռեժիմի սկզբնական կարգավորում.**

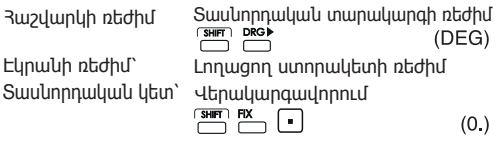

#### **Գումարում և հանում**

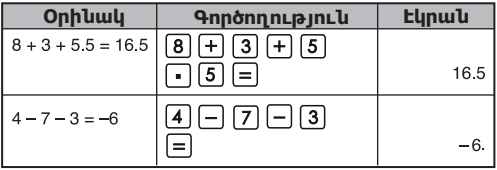

#### **Բազմապատկում և բաժանում**

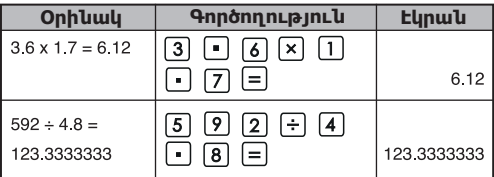

#### **Խառը հաշվարկներ**

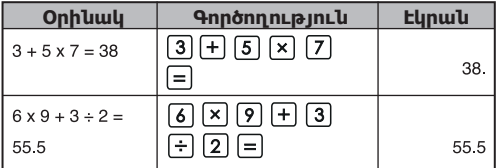

#### **Ցուցչային ֆունկցիայի հաշվարկներ**

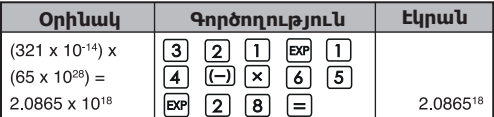

#### **Կոտորակների հաշվարկներ**

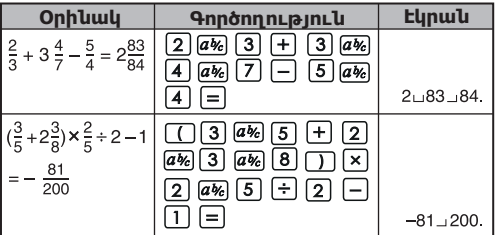

#### **Հաստատունների հաշվարկներ**

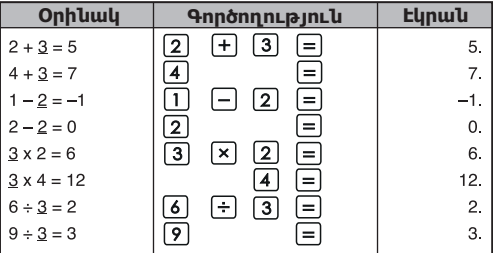

#### **Փակագծերում արժեքների հաշվարկներ**

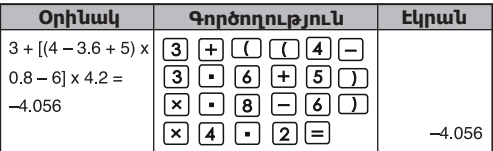

#### **Տոկոսների հաշվարկներ**

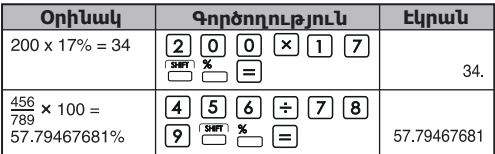

#### **Հաստատուն տոկոսների հաշվարկներ**

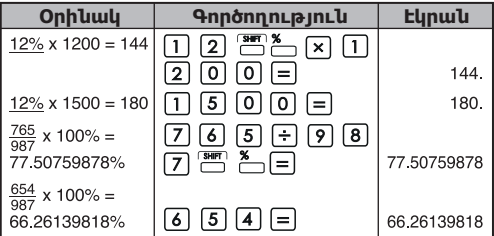

#### **Ավելացման (վերադիրի) հաշվարկ**

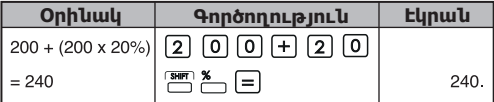

#### **Զեղջի հաշվարկ**

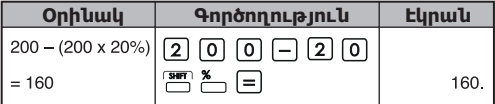

#### **Անկախ հիշողության միջոցով հաշվարկ**

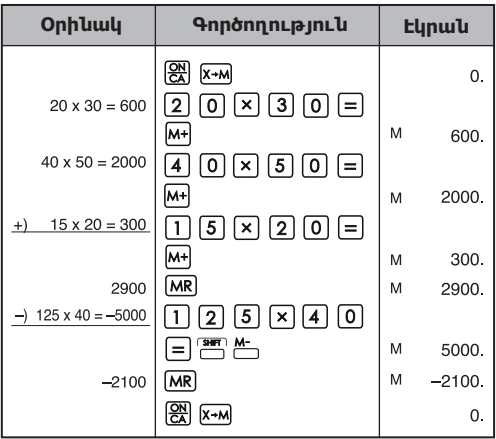

#### **Փոփոխական հիշողության միջոցով հաշվարկ**

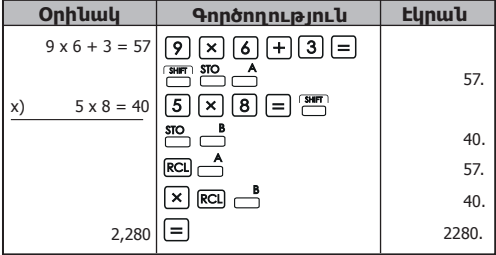

#### **2. Երկուական / Ութական / Տասնվեցորդական հաշվարկներ**

#### **Երկուական հաշվարկներ**

**• Գումարում և հանում (BIN)՝**

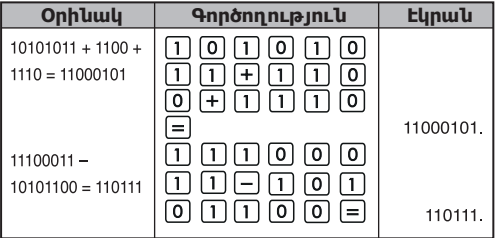

#### **• Բազմապատկում և բաժանում (BIN)**

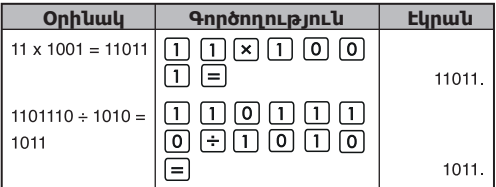

#### **Ութական հաշվարկներ**

**• Գումարում և հանում (OCT)՝**

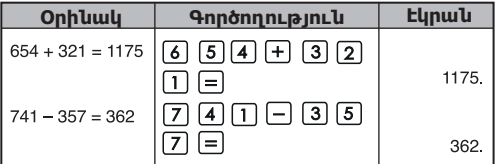

#### **• Բազմապատկում և բաժանում (OCT)**

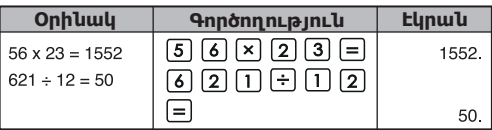

#### **• Խառը հաշվարկներ (OCT)**

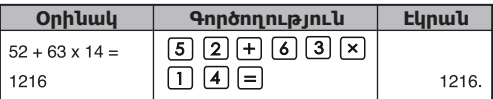

#### **Տասնվեցորդական հաշվարկներ • Գումարում և հանում (HEX):**

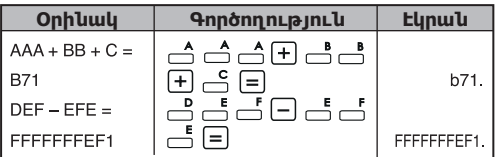

#### **• Բազմապատկում և բաժանում (HEX)**

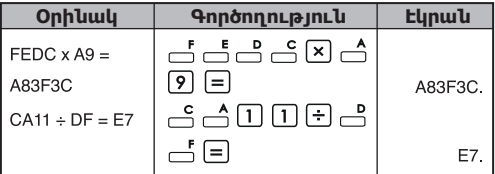

#### **• Խառը հաշվարկներ (HEX)**

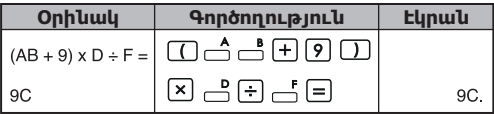

#### **3. Հիմնական ֆունկցիաների հաշվարկներ Pi ֆունկցիա՝**

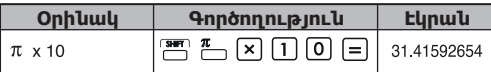

#### **Եռանկյունաչափական ֆունկցիաներ՝**

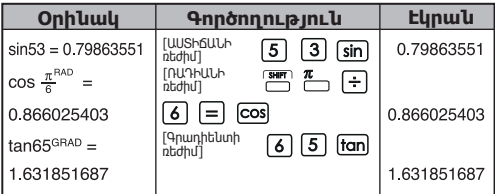

#### **Հակառակ եռանկյունաչափական ֆունկցիաներ՝**

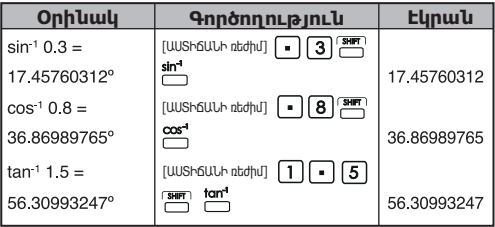

#### **Լոգարիթմական ֆունկցիաներ՝**

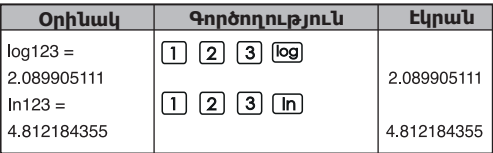

#### **Լոգարիթմական միջին՝**

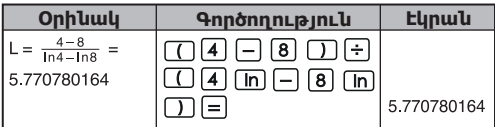

## **Ցուցչային ֆունկցիաներ՝**

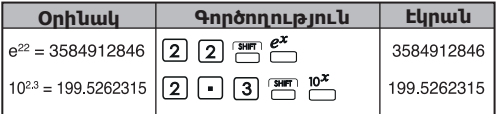

#### **Քառակուսու հաշվարկներ**

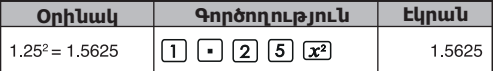

#### **Խորանարդային հաշվարկներ՝**

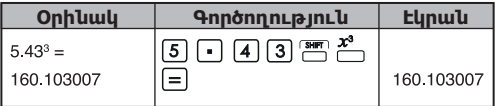

#### **Աստիճանների հաշվարկներ՝**

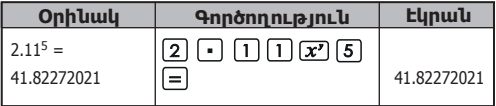

#### **Հաստատուն աստիճանի հաշվարկներ՝**

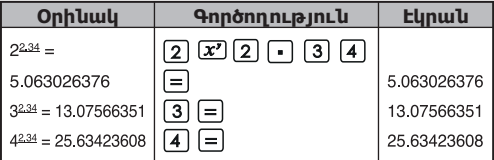

#### **Քառակուսի արմատի հանում՝**

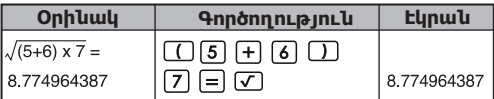

## **Բազմապատիկ արմատ՝**

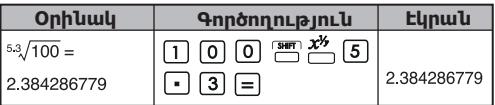

#### **Հաստատուն բազմապատիկ արմատի հաշվարկներ՝**

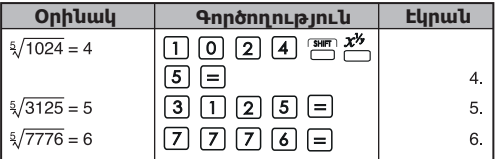

## **Երկրաչափական միջին՝**

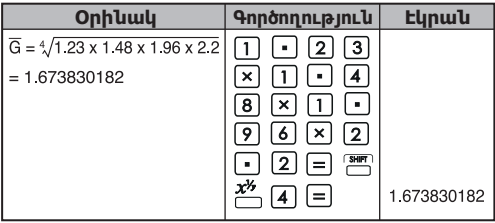

## **Խորանարդ արմատի հանում՝**

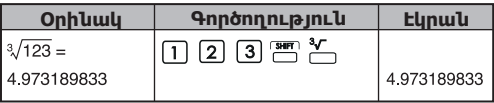

**Երկակի հաշվարկներ՝**

| <b>Onhuwy</b>                    | <b><i><u>Annonnnup jnuu</u></i></b>               | <b>Lynwy</b> |
|----------------------------------|---------------------------------------------------|--------------|
| $\frac{1}{2 \times 3 + 4} = 0.1$ | $2000000000$<br>$\mathbb{S}^n$ $\mathcal{X}^{-1}$ |              |

#### **Եռանկյունաչափական հաշվարկներ՝**

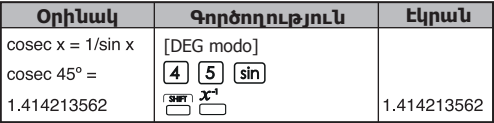

#### **Ֆակտորիալի հաշվարկներ՝**

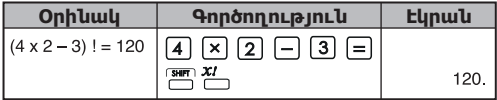

#### **Հիպերբոլի հաշվարկներ՝**

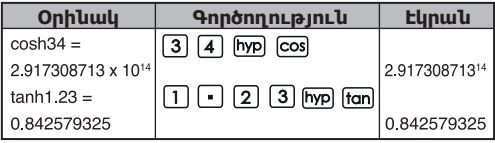

#### **Աստիճանի ռադիանի ձևափոխություն՝**

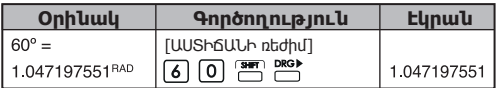

#### **Ռադիանի Գրադիենտի ձևափոխություն**

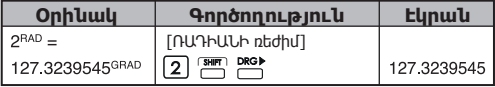

**Գրադիենտի Աստիճանի ձևափոխություն՝**

| <b>Onhluulu</b>    | Գործողություն                                                                      | <b>E</b> lenti |
|--------------------|------------------------------------------------------------------------------------|----------------|
| $120^{GRAD} = 108$ | [ԳՐԱԴԻԵՆՏԻ ռեժիմ]                                                                  |                |
|                    | <b>DRG</b><br>$\mathbf{S}$ HIFT<br>$\lceil \rceil \lceil 2 \rceil \lceil 0 \rceil$ | 108.           |

#### **Տեղափոխություններ (միաժամանակ r անգամ վերցված n միավորների)՝**

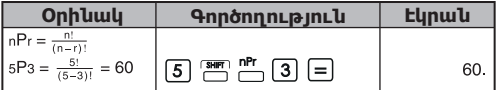

#### **Համակցություններ (միաժամանակ r անգամ վերցված n միավորների)՝**  $\overline{p}$

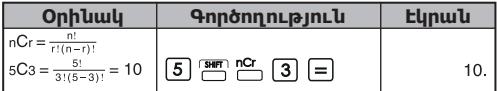

#### **Ուղղանկյուն Բևեռային կոնվերսիա՝**

 $\overline{R+P}$ 

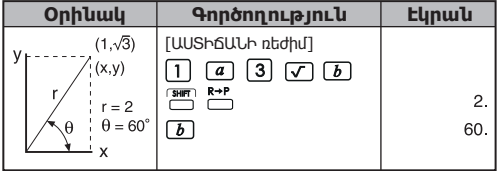

#### **Բևեռային → Ուղղանկյուն**՝ A

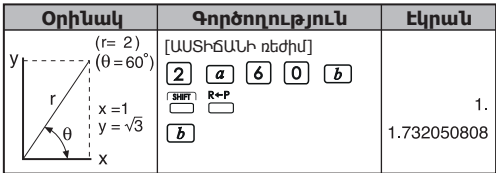

#### **Աստիճաններ-Րոպեներ-Վարկյաններ (DMS) Տասնորդական աստիճաններ՝**  $\boxed{\bullet\bullet\bullet}$

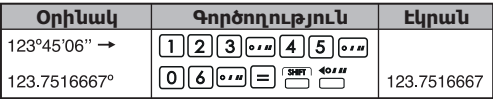

#### Տասնորդական աստիճաններ → Աստիճաններ-<br>^"″ ^" **Րոպեներ-Վարկյաններ՝**

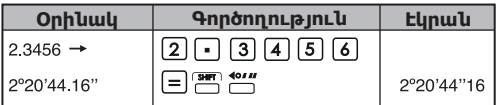

#### **4. Կիրառական հաշվարկներ Էլեկտրականություն – Ինտեգրալ սխեմայի մասին խնդիր**

Ստացեք հաստատուն հոսանքի լարումը կոնդենսատորում, եթե t=56միկրովարկյան, գործարկիչը միացնելուց հետո։ .

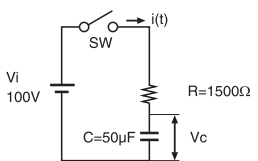

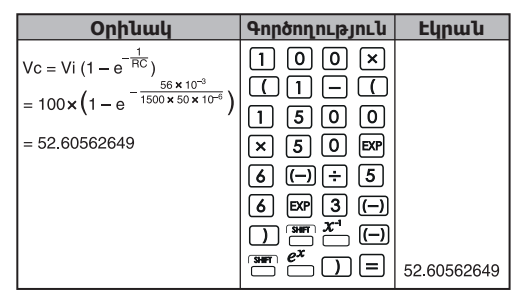

#### **Հանրահաշիվ**

Քառակուսի հավասարման արմատ (միայն իրական արմատ ունեցող խնդիրների համար)

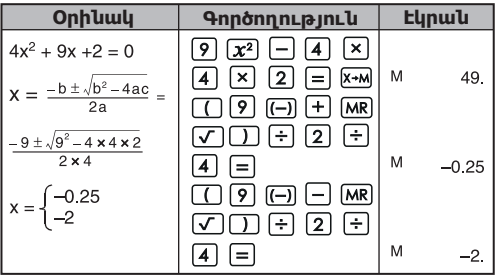

#### **Ժամանակի հաշվարկ**

**Օրինակ 1:** Թռիչքը մեկնում է ժամը 2–սն անց 9 րոպե և 56վարկյանին (2º09'56"), և ժամանում է 4–սն անց 18 րոպե և 23 վարկյանին (4º18'23"). Որքան է տևում ուղևորությունը

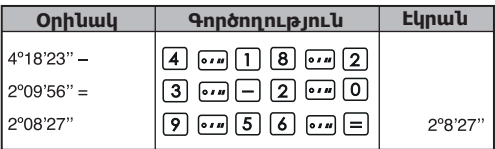

#### **Օրինակ 2:**

Հետևյալը ցույց է տալիս երեք օրվա մեջ կատարած աշխատանքի ծավալըԼ Ո՞րն է ամբողջ ժամանակը։ 1–ին օր՝5 ժամ 46 րոպե (5º46') 2–րդ օր՝ 4 ժամ 39 րոպե (4º39') 3–րդ օր՝ 3 ժամ 55 րոպե (3º55')

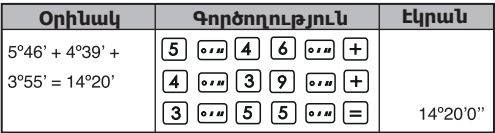

#### **5. Գործողության ընդգրկույթ և ճշգրտություն**

Ներքին նշաններ՝ 14 Ճշգրտություն\*՝ ± մինչ 10րդ նիշը Արդյունքների ընդգրկույթներ՝ 1 x 10–<sup>99</sup> a ± 9.999999999 x 10<sup>99</sup>

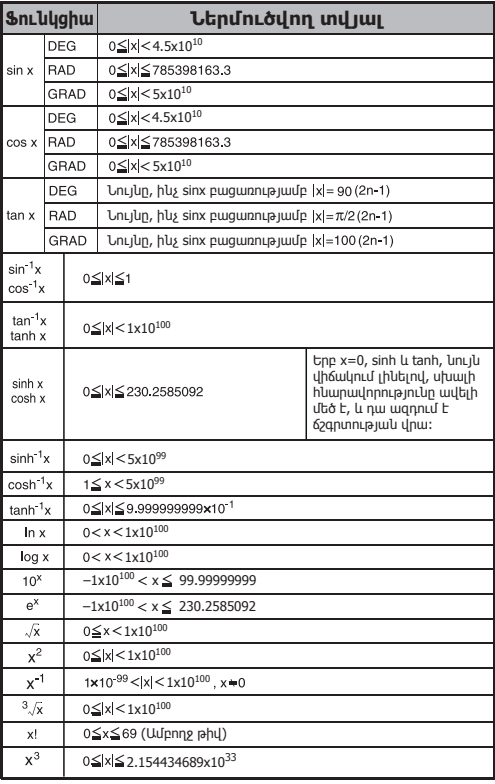

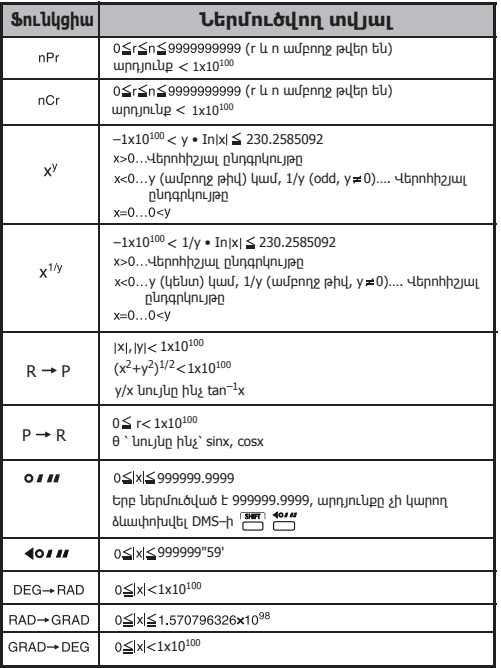

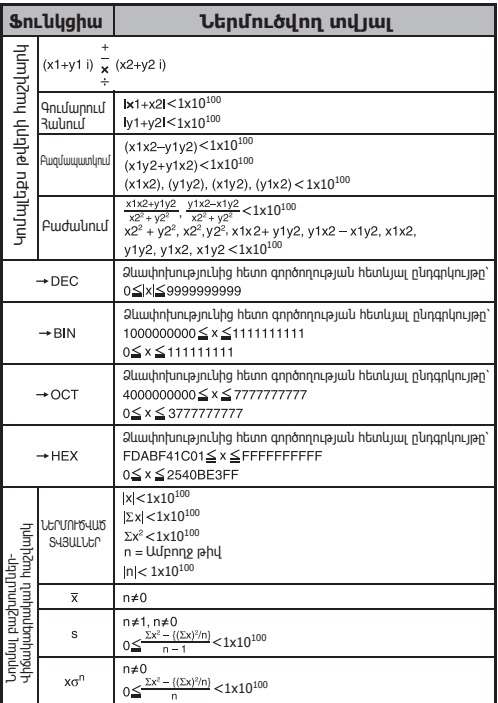

 $*$  Յաջորդական հաշվարկների դեպքում սխալները աճողական են։ Սա պատահում է նաև ներքին hաջորդական hաշվարկների դեպքում, օրինակ՝,<br>(x<sup>y</sup>) , x<sup>1/y</sup>, x!, nPr, nCr, և այլն։ Այս դեպքում կուտակային տվյալները կարող են աճել։

#### **ՄԱՐՏԿՈՑՆԵՐԸ ՓՈԽԵԼԸ**

Երբ էկրանի վրա նիշերը պարզ չեն երևում, անջատեք էկրանը և անմիջապես փոխեք ալկալինային մարտկոցը։ Խնդրում ենք փոխարինել ալկալինային մարդկոցը հետևյալ կերպ՝

- 1. Սեղմեք հաշվիչի հոսանքն անջատելու համար։
- 2. Հանեք պտուտակը, որն ապահովում է մարտկոցի կափարիչի տեղում լինելը։
- 3. Մեղմորեն մի կողմ քաշեք մարտկոցի կափարիչը և բարձրացրեք այն։
- 4. Հանեք հին մարտկոցը գնդիկավոր գրիչի կամ նման սուր առարկայի օգնությամբ։
- 5. Տեղադրեք նոր մարդկոցը դրական "+" կողմով դեպի վերև։
- 6. Հետ դրեք մարտկոցի կափարիչը, ձգեք պտուտակը և uեղմեք <u>թա</u>ղ, <del>sun</del> + \*\*\*\* hwzyhzn մեկնարկելու համար։

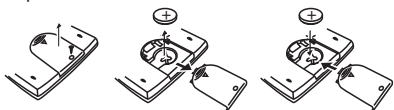

Մարտկոցները փոխելը

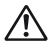

 **ԶԳՈՒՇԱՑՈՒՄ՝** Մարտկոցը սխալ կերպով փոխելու դեպքում գոյություն ունի պայթյունի վտանգ։ Դեն նետեք օգտագործված մարտկոցը ստորև ներկայացված հրահանգներին համապատասխան։

Էլեկտրամագնիսական խանգարումները կամ էլեկտրաստատիկ պարպումը կարող է առաջացնել էկրանի խանգարումներ կամ հիշողության պարունակության կորուստ կամ փոփոխություն։ Նման դեպքում սեղմեք <u>թ</u> իաշվիչը վերագործարկելու համար։

#### **ԽՈՐՀՈՒՐԴՆԵՐ ԵՎ ՆԱԽԱԶԳՈՒՇԱՑՈՒՄՆԵՐ**

- Այս հաշվիչը պարունակում է ճշգրիտ մասեր և չպետք է օգտագործվի ջերմաստիճանի, չափազանց բարձր խոնավության կամ փոշու արագ փոփոխման միջավայրում կամ չպետք է ենթարկվի առևի ուղիղ ճառագայթներին։
- Հեղուկաբյուրեղային էկրանի վահանակը ապակյա է և չպետք է չափազանց մեծ ճնշման ենթարկվի։
- Սարքը մաքրելիս պետք չէ օգտագործել խոնավ գործվածք կամ ցնդական հեղուկներ՝ ինչպիսիք են ներկի լուծիչները, փոխարենը օգտագործեք փափուկ, չոր գործվածք։
- Ոչ մի դեպքում պետք չէ կազմաքանդել այս սարքը։. Եթե ձեր կարծիքով հաշվիչը պատշաճ կերպով չի աշխատում, ապա այն բերեք կամ կամ փոստով առաքեք՝ գնման փաստաթղթի հետ Canon–ի գրասենյակի սպասարկկման գծով ներկայացուցչին։
- Երբեք սխալ կերպով մի օգտահանեք հաշվիչը, ինչպես օրինակ՝ այրման միջոցով՝ սա կարող է ֆիզիկական վնասվածքի կամ վնասի վտանգ առաջացնել։ Խորհուրդ է տրվում այս արտադրանքը օգտահանել ձեր երկրի օրենքին համապատասխան։
- Փոխեք մարտկոցը երկու տարին մեկ, նույնիսկ եթե այն հաճախ չի օգտագործվում։

#### **Մարտկոցի վերաբերյալ նախազգուշացու՛մ։**

- $\bullet$  Մարտկոցը հեռու ապիեք երեխակերից։ Մարտկոցը կուլ տալու դեպքում անմիջապես բժիշկ կանչեք։
- Մարտկոցի սխալ օգտագործումը կարող է առաջացնել արտահոսք, պայթյուն, վնասվախքներ կամ ֆիզիկական վնասվածք։
- Պետք է վերալիցքավորել կամ ապամոնտաժել մարտկոցը, դա կարող է կարճ միացում առաջացնել։
- Երբեք պետք չէ ենթարկել մարտկոցը բարձր ջերմաստիճանի, ուղղակի ջերմության, կամ օգտահանել այրման միջոցով։
- Երբեք մի թողեք սպառված մարտկոցը հաշվիչի մեջ, քանի որ այն կարող է արտահոսել և վնասել հաշվիչը։
- Մարտկոցի ցածր լիցքի դեպքում հաշվիչի օգտագործումը կարող է սխալ հաշվարկներ կամ պահպանվող հիշողության սխալներ կամ ամբողջական կորուստ առաջացնել։ Այդ ամբողջ ժամանակահատվածում գրի առեք կարևոր տվյալները և հնարավորինս շուտ փոխեք մարտկոցը։

Երբ վստահ չեք ներկա հաշվարկների և կարգավորման ռեժիմի վերաբերյալ, խորհուրդ է տրվում հաշվիչը վերադարձնել նախապես տրված արժեքի՝ սեղմելով + ։

#### **SPECIFICATIONS ՏԵԽՆԻԿԱԿԱՆ ԲՆՈՒԹԱԳՐԵՐ**

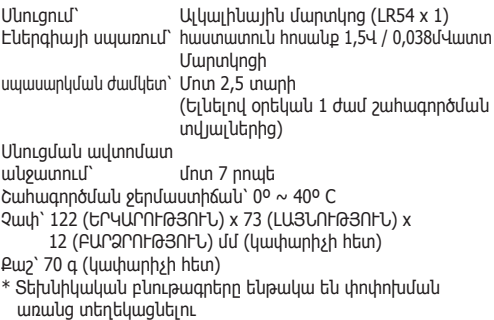